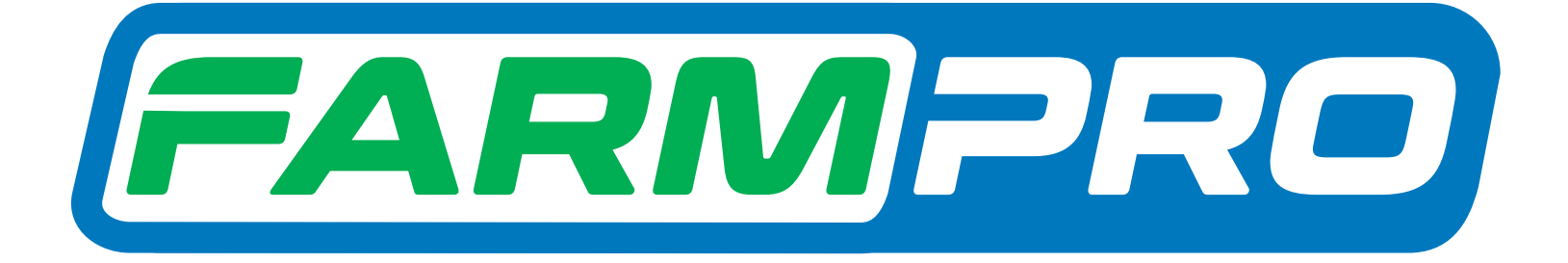

# Guia Prático MAX7 - CORTE DE SEÇÃO E CONTROLE DE VAZÃO REGISTRO DE LINHAS-GUIA

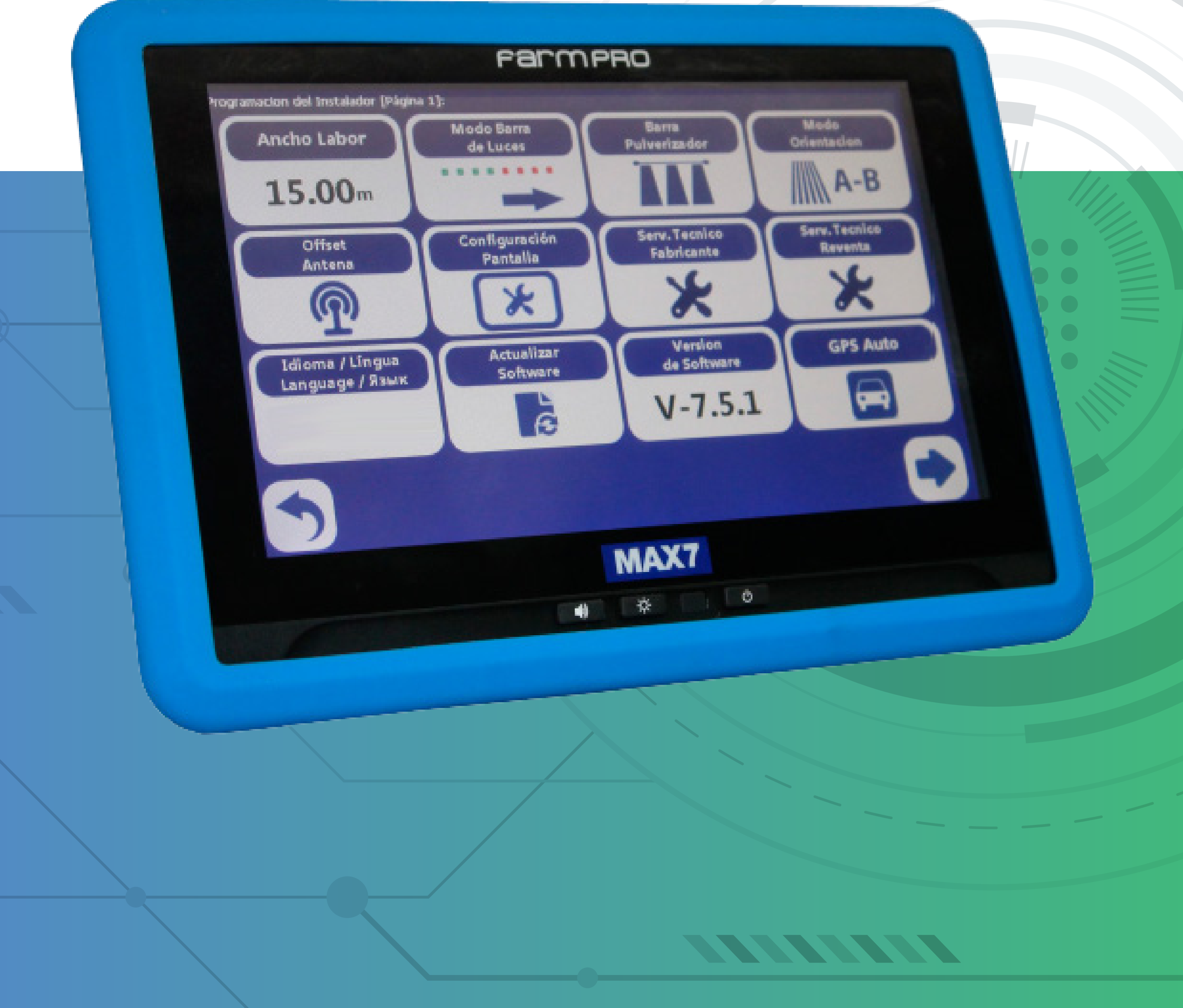

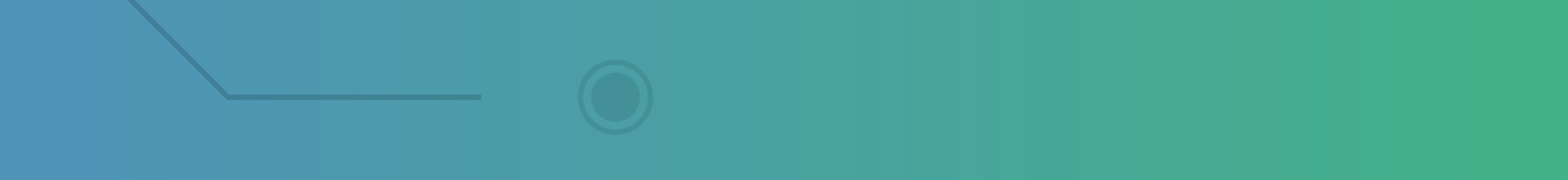

### **3.3 Registro de linhas-guia**

1. Para registrar Guia A-B, alinhe o trator no início da linha de aplicação e pressione

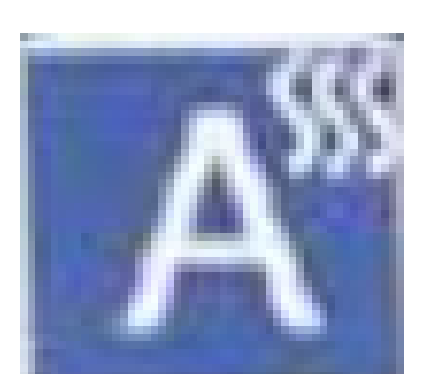

#### 2. Quando chegar próximo do final da linha de aplicação, pressione

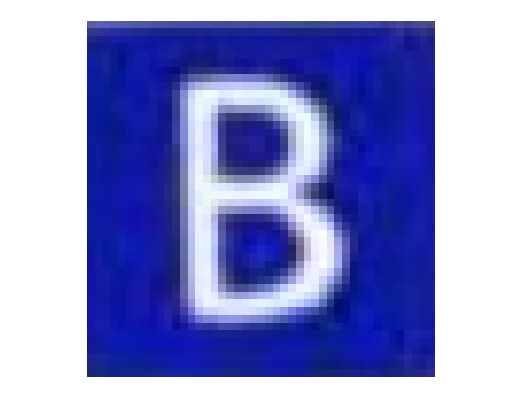

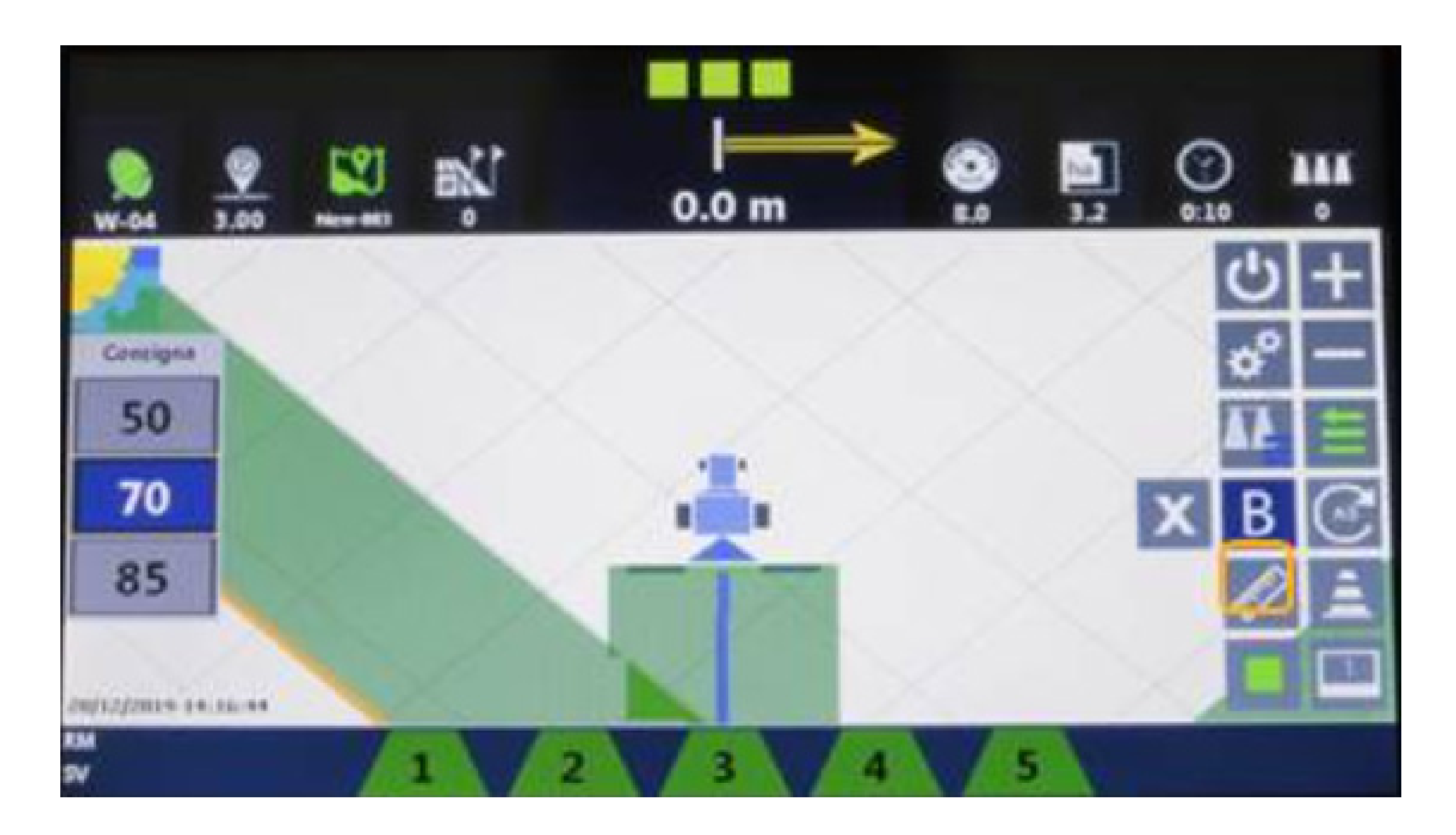

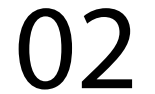

## Guia Prático Registro de Ponto A e Ponto B (Linhas-guia)

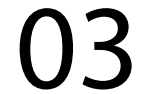

3. Pronto... Está registrada a linha guia A-B e todas as derivadas paralelas, pela distância da largura da barra de pulverização

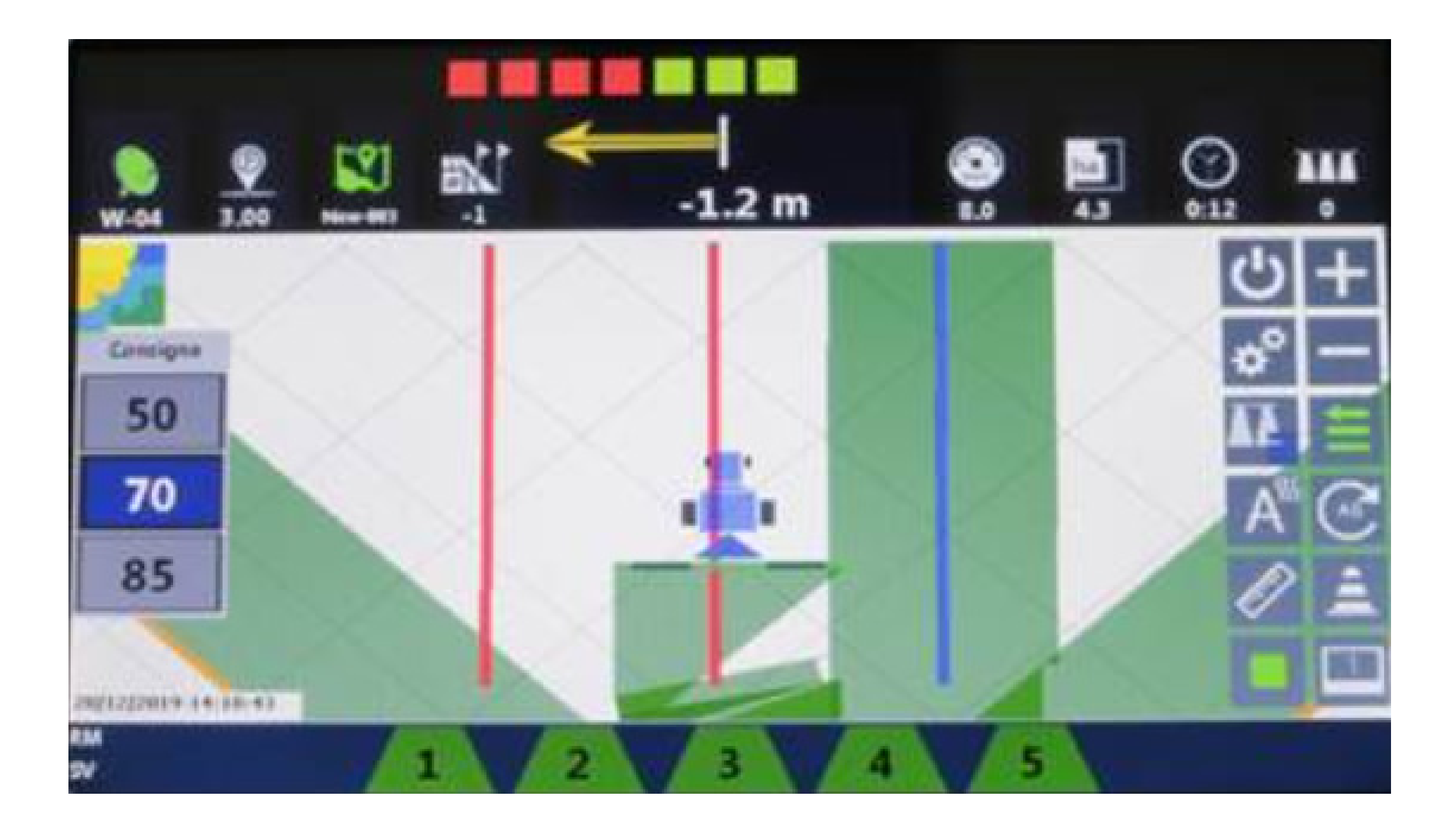

Agora basta seguir operando pelas linhas guias que o sistema automaticamente compensará a vazão e cortará as seções para evitar sobreposição

## Guia Prático Tela principal e seus recursos